# 在Cisco IOS XE裝置上配置VXLAN功能

# 目錄

簡介

本文檔介紹Cisco IOS® XE裝置的基本配置和故障排除。

# 必要條件

需求

思科建議您瞭解以下主題:

• 對DCI重疊和多播的基本瞭解

# 採用元件

本文中的資訊係根據以下軟體和硬體版本:

- ASR1004運行軟體03.16.00.S
- 執行軟體3.16.03.S的CSR100v(VXE)

本文中的資訊是根據特定實驗室環境內的裝置所建立。文中使用到的所有裝置皆從已清除(預設 )的組態來啟動。如果您的網路運作中,請確保您瞭解任何指令可能造成的影響。

# 背景資訊

虛擬可擴充區域網路(VXLAN)作為資料中心互連(DCI)解決方案,正變得越來越受歡迎。VXLAN功 能用於在第3層/公共路由域上提供第2層擴展。本文檔討論Cisco IOS XE裝置的基本配置和故障排除 。

本文檔的「配置」和「驗證」部分介紹了兩種情況:

- 案例A說明三個資料中心之間以多點傳送模式進行的VXLAN組態。
- 案例B說明兩個資料中心在單點傳播模式下的VXLAN組態。

# 設定

方案A:在三個資料中心之間以組播模式配置VXLAN

#### 基本配置

組播模式要求站點之間同時具有單播和組播連線。本配置指南使用開放最短路徑優先(OSPF)提供單 播連線,使用雙向協定獨立組播(PIM)提供組播連線。

以下是三個資料中心上組播操作模式的基本配置:

```
<#root>
```
! DC1#

```
show run | sec ospf
```
router ospf 1 network 10.1.1.1 0.0.0.0 area 0 network 10.10.10.4 0.0.0.3 area 0 !

PIM雙向配置:

<#root>

! DC1#

```
show run | sec pim
```

```
ip pim bidir-enable
ip pim send-rp-discovery scope 10
ip pim bsr-candidate Loopback1 0
ip pim rp-candidate Loopback1 group-list 10 bidir
!
access-list 10 permit 239.0.0.0 0.0.0.255
!
DC1#
!
```
此外,在所有L3介面(包括環回)下啟用PIM稀疏模式:

<#root>

```
!
DC1#
```

```
show run interface lo1
```

```
Building configuration...
Current configuration : 83 bytes
!
interface Loopback1
ip address 10.1.1.1 255.255.255.255
ip pim sparse-mode
end
```
# 此外,請確保在您的裝置上啟用了組播路由,並且您看到正在填充的組播mroute表。

網路圖表

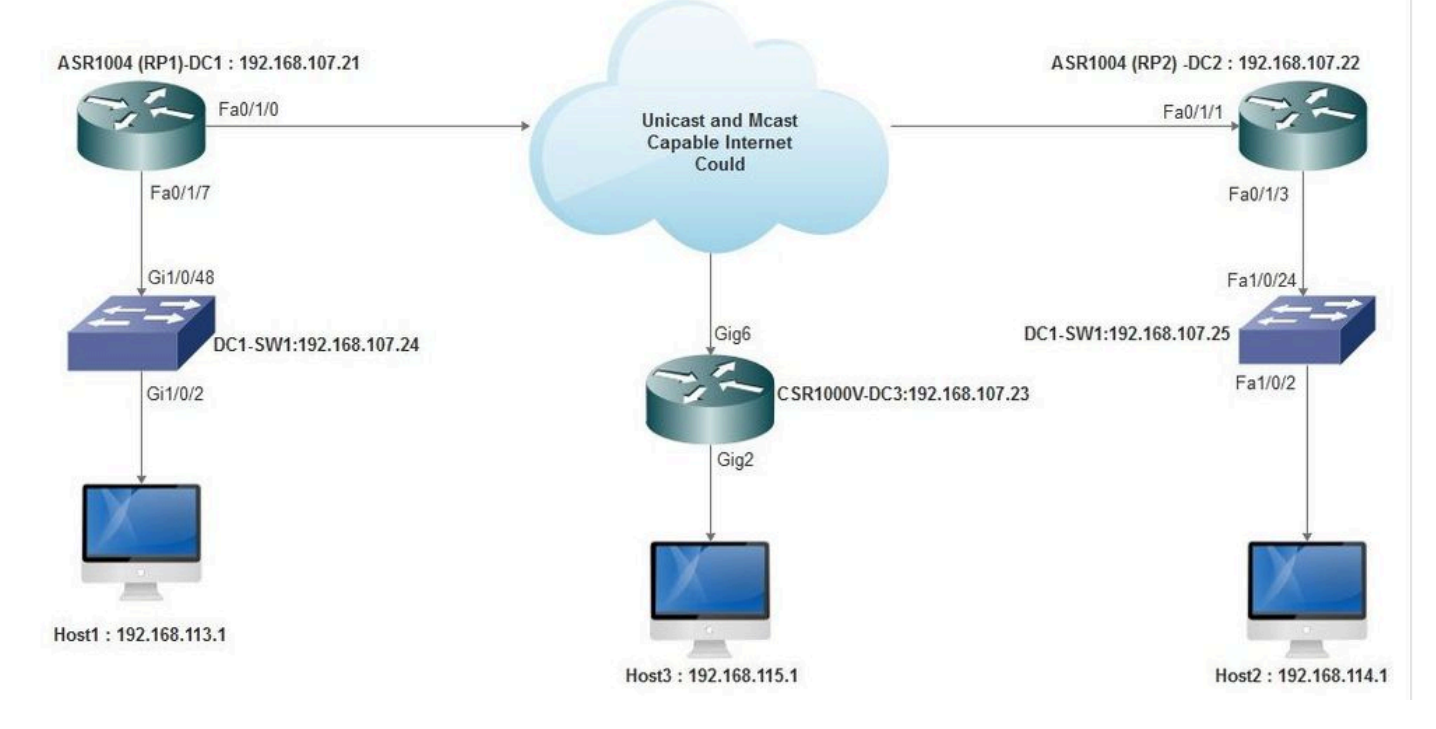

支援單播和組播的網際網路

# DC1(VTEP1)配置

! ! Vxlan udp port 1024 ! Interface Loopback1 ip address 10.1.1.1 255.255.255.255 ip pim sparse-mode !

### 在網橋域配置下定義VNI成員和成員介面:

```
!
bridge-domain 1
member vni 6001
member FastEthernet0/1/7 service-instance 1
!
```
建立網路虛擬介面(NVE)並定義需要透過WAN擴展到其他資料中心的VNI成員:

! interface nve1 no ip address shut member vni 6001 mcast-group 10.0.0.10 ! source-interface Loopback1 !

透過LAN介面(也就是連線LAN網路的介面)建立服務執行個體,以重疊特定VLAN (802.1q標籤 流量) -在此案例中,為VLAN 1:

! interface FastEthernet0/1/7 no ip address negotiation auto cdp enable no shut !

先刪除VLAN標籤,然後再透過重疊傳送流量,並在返回流量傳送到VLAN後推送此標籤:

! service instance 1 ethernet encapsulation unagged !

DC2(VTEP2)配置

```
!
!
Vxlan udp port 1024
!
interface Loopback1
ip address 10.2.2.2 255.255.255.255
ip pim sparse-mode
!
!
bridge-domain 1
member vni 6001
member FastEthernet0/1/3 service-instance 1
!
!
interface nve1
no ip address
member vni 6001 mcast-group 10.0.0.10
!
source-interface Loopback1
```

```
shut
!
!
interface FastEthernet0/1/3
no ip address
negotiation auto
cdp enable
no shut
!
service instance 1 ethernet
encapsulation untagged
!
```
### DC3(VTEP3)配置

```
!
!
Vxlan udp port 1024
!
interface Loopback1
ip address 10.3.3.3 255.255.255.255
ip pim sparse-mode
!
!
bridge-domain 1
member vni 6001
member GigabitEthernet2 service-instance 1
!
interface nve1
no ip address
shut
member vni 6001 mcast-group 10.0.0.10
!
source-interface Loopback1
!
interface gig2
no ip address
negotiation auto
cdp enable
no shut
!
service instance 1 ethernet
encapsulation untagged
!
```

```
方案B:在單播模式下配置兩個資料中心之間的VXLAN
```
網路圖表

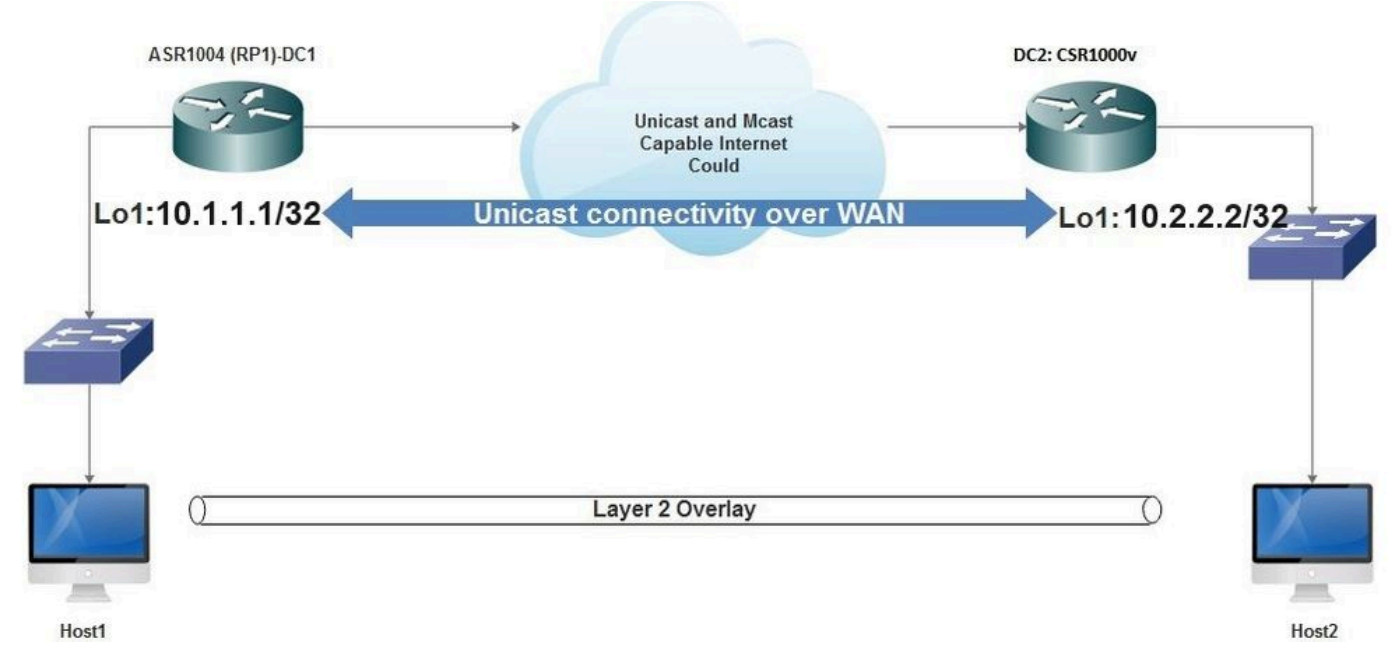

WAN上的單播連線

# DC1配置

```
!
interface nve1
no ip address
member vni 6001
! ingress replication shold be configured as peer data centers loopback IP address.
!
ingress-replication 10.2.2.2
!
source-interface Loopback1
!
!
interface gig0/2/1
no ip address
negotiation auto
cdp enable
!
service instance 1 ethernet
encapsulation untagged
!
!
!
bridge-domain 1
member vni 6001
member gig0/2/1 service-instance 1
```
### DC2配置

interface nve1 no ip address member vni 6001 ingress-replication 10.1.1.1 ! source-interface Loopback1 ! ! interface gig5 no ip address negotiation auto cdp enable ! service instance 1 ethernet encapsulation untagged ! ! bridge-domain 1 member vni 6001 member gig5 service-instance 1

# 驗證

方案A:在三個資料中心之間以組播模式配置VXLAN

完成場景A的配置後,每個資料中心中連線的主機必須能夠在同一廣播域內相互通訊。

使用以下命令檢驗配置。場景B下提供了一些示例。

<#root> Router# **show nve vni** Router# **show nve vni interface nve1** Router# **show nve interface nve1** Router# **show nve interface nve1 detail** Router# **show nve peers**

方案B:在單播模式下配置兩個資料中心之間的VXLAN

### 在DC1上:

#### <#root>

DC1#

**show nve vni**

Interface VNI Multicast-group VNI state nve1 6001 N/A Up

DC1#

**show nve interface nve1 detail**

Interface: nve1, State: Admin Up, Oper Up Encapsulation: Vxlan source-interface: Loopback1 (primary:10.1.1.1 vrf:0) Pkts In Bytes In Pkts Out Bytes Out 60129 6593586 55067 5303698

#### DC1#

#### **show nve peers**

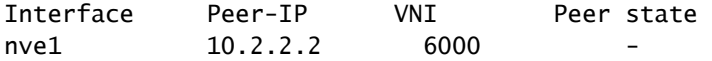

## 在DC2上:

 DC2#**show nve vni** Interface VNI Multicast-group VNI state nve1 6000 N/A Up

#### DC2#**show nve interface nve1 detail**

 Interface: nve1, State: Admin Up, Oper Up Encapsulation: Vxlan source-interface: Loopback1 (primary:10.2.2.2 vrf:0) Pkts In Bytes In Pkts Out Bytes Out 70408 7921636 44840 3950835

#### DC2#**show nve peers**

 Interface Peer-IP VNI Peer state nve 10.1.1.1 6000 Up

#### DC2#**show bridge-domain 1**

 Bridge-domain 1 (3 ports in all) State: UP Mac learning: Enabled Aging-Timer: 300 second(s) BDI1 (up) GigabitEthernet0/2/1 service instance 1 vni 6001 AED MAC address Policy Tag Age Pseudoport  0 7CAD.74FF.2F66 forward dynamic 281 nve1.VNI6001, VxLAN src: 10.1.1.1 dst: 10.2.2.2 0 B838.6130.DA80 forward dynamic 288 nve1.VNI6001, VxLAN src: 10.1.1.1 dst: 10.2.2.2 0 0050.56AD.1AD8 forward dynamic 157 nve1.VNI6001, VxLAN src: 10.1.1.1 dst: 10.2.2.2

#### 疑難排解

「驗證」部分中描述的命令提供了基本的故障排除步驟。當系統不工作時,這些額外診斷會很有幫助。

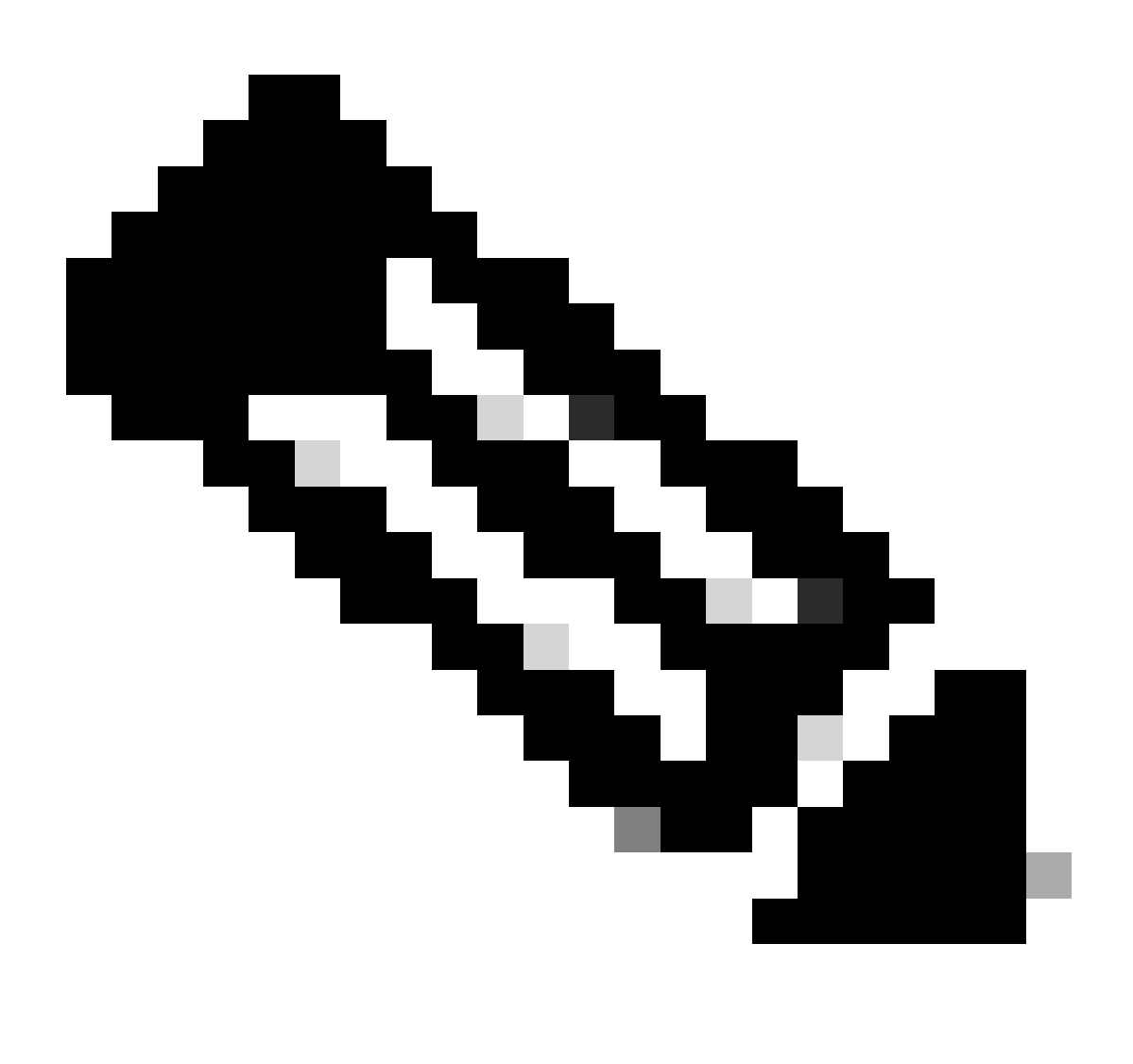

**註**:其中某些診斷可能導致記憶體和CPU使用率增加。

#### 偵錯診斷

#### **#debug nve error**

 \*Jan 4 20:00:54.993: NVE-MGR-PEER ERROR: Intf state force down successful for mcast nodes cast nodes \*Jan 4 20:00:54.993: NVE-MGR-PEER ERROR: Intf state force down successful for mcast nodes cast nodes \*Jan 4 20:00:54.995: NVE-MGR-PEER ERROR: Intf state force down successful for peer nodes eer nodes \*Jan 4 20:00:54.995: NVE-MGR-PEER ERROR: Intf state force down successful for peer nodes

#### **#show nve log error**

 [01/01/70 00:04:34.130 UTC 1 3] NVE-MGR-STATE ERROR: vni 6001: error in create notification to Tunnel [01/01/70 00:04:34.314 UTC 2 3] NVE-MGR-PEER ERROR: Intf state force up successful for mcast nodes [01/01/70 00:04:34.326 UTC 3 3] NVE-MGR-PEER ERROR: Intf state force up successful for peer nodes [01/01/70 01:50:59.650 UTC 4 3] NVE-MGR-PEER ERROR: Intf state force down successful for mcast nodes [01/01/70 01:50:59.654 UTC 5 3] NVE-MGR-PEER ERROR: Intf state force down successful for peer nodes [01/01/70 01:50:59.701 UTC 6 3] NVE-MGR-PEER ERROR: Intf state force up successful for mcast nodes [01/01/70 01:50:59.705 UTC 7 3] NVE-MGR-PEER ERROR: Intf state force up successful for peer nodes [01/01/70 01:54:55.166 UTC 8 61] NVE-MGR-PEER ERROR: Intf state force down successful for mcast nodes [01/01/70 01:54:55.168 UTC 9 61] NVE-MGR-PEER ERROR: Intf state force down successful for peer nodes [01/01/70 01:55:04.432 UTC A 3] NVE-MGR-PEER ERROR: Intf state force up successful for mcast nodes [01/01/70 01:55:04.434 UTC B 3] NVE-MGR-PEER ERROR: Intf state force up successful for peer nodes [01/01/70 01:55:37.670 UTC C 61] NVE-MGR-PEER ERROR: Intf state force down successful for mcast nodes

#### **#show nve log event**

 [01/04/70 19:48:51.883 UTC 1DD16 68] NVE-MGR-DB: Return vni 6001 for pi\_hdl[0x437C9B68] [01/04/70 19:48:51.884 UTC 1DD17 68] NVE-MGR-DB: Return pd\_hdl[0x1020010] for pi\_hdl[0x437C9B68] [01/04/70 19:48:51.884 UTC 1DD18 68] NVE-MGR-DB: Return vni 6001 for pi\_hdl[0x437C9B68] [01/04/70 19:49:01.884 UTC 1DD19 68] NVE-MGR-DB: Return pd\_hdl[0x1020010] for pi\_hdl[0x437C9B68] [01/04/70 19:49:01.884 UTC 1DD1A 68] NVE-MGR-DB: Return vni 6001 for pi\_hdl[0x437C9B68] [01/04/70 19:49:01.885 UTC 1DD1B 68] NVE-MGR-DB: Return pd\_hdl[0x1020010] for pi\_hdl[0x437C9B68] [01/04/70 19:49:01.885 UTC 1DD1C 68] NVE-MGR-DB: Return vni 6001 for pi\_hdl[0x437C9B68] [01/04/70 19:49:11.886 UTC 1DD1D 68] NVE-MGR-DB: Return pd\_hdl[0x1020010] for pi\_hdl[0x437C9B68] [01/04/70 19:49:11.886 UTC 1DD1E 68] NVE-MGR-DB: Return vni 6001 for pi\_hdl[0x437C9B68] [01/04/70 19:49:11.887 UTC 1DD1F 68] NVE-MGR-DB: Return pd\_hdl[0x1020010] for pi\_hdl[0x437C9B68] [01/04/70 19:49:11.887 UTC 1DD20 68] NVE-MGR-DB: Return vni 6001 for pi\_hdl[0x437C9B68] [01/04/70 19:49:21.884 UTC 1DD21 68] NVE-MGR-DB: Return pd\_hdl[0x1020010] for pi\_hdl[0x437C9B68]

#### 內嵌式封包擷取

Cisco IOS XE軟體提供的內嵌式封包擷取(EPC)功能可提供更多疑難排解資訊。

例如,此擷取畫面說明VXLAN封裝的封包:

EPC配置(TEST\_ACL是用於過濾捕獲資料的訪問清單):

#### <#root>

#

**monitor capture TEST access-list TEST\_ACL interface gigabitEthernet0/2/0 both**

#

**monitor capture TEST buffer size 10**

#

**monitor capture TEST start**

以下是結果的資料包轉儲:

<#root>

#

**show monitor capture TEST buffer dump**

#

**monitor capture TEST export bootflash:TEST.pcap**

// with this command you can export the capture in pcap format to the bootflash, which can be download

#### 以下範例說明簡單網際網路控制訊息通訊協定(ICMP)如何在VXLAN上運作。

#### 透過VXLAN重疊傳送的位址解析通訊協定(ARP):

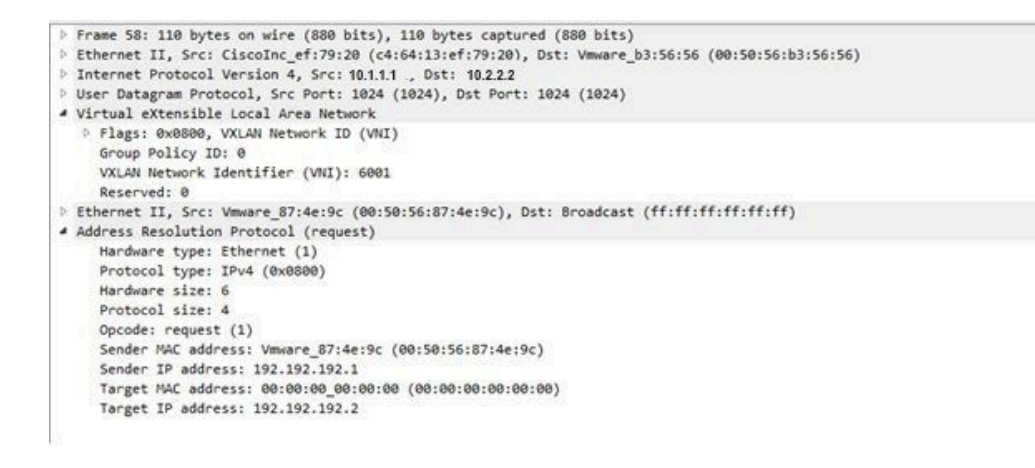

ARP響應:

```
P Frame 59: 110 bytes on wire (880 bits), 110 bytes captured (880 bits)
D Ethernet II, Src: Vmware b3:56:56 (00:50:56:b3:56:56), Dst: CiscoInc ef:79:20 (c4:64:13:ef:79:20)
> Internet Protocol Version 4, Src 10.2.2.2    Dst: 10.1.1.1
> User Datagram Protocol, Src Port: 8457 (8457), Dst Port: 1024 (1024)
4 Virtual eXtensible Local Area Network
  > Flags: 0x0800, VXLAN Network ID (VNI)
     Group Policy ID: 0
    VXLAN Network Identifier (VNI): 6001
    Reserved: 0
P Ethernet II, Src: Vmware_31:8a:5a (00:0c:29:31:8a:5a), Dst: Vmware_87:4e:9c (00:50:56:87:4e:9c)
4 Address Resolution Protocol (reply)
     Hardware type: Ethernet (1)
    Protocol type: IPv4 (0x0800)
    Hardware size: 6
     Protocol size: 4
     Opcode: reply (2)
     Sender MAC address: Vmware_31:8a:5a (00:0c:29:31:8a:5a)
    Sender IP address: 192.192.192.2
    Target MAC address: Vmware_87:4e:9c (00:50:56:87:4e:9c)
```

```
 ICMP請求:
```
Target IP address: 192.192.192.1

```
P Frame 61: 124 bytes on wire (992 bits), 124 bytes captured (992 bits)
P Ethernet II, Src: CiscoInc_ef:79:20 (c4:64:13:ef:79:20), Dst: Vmware_b3:56:56 (00:50:56:b3:56:56)
> Internet Protocol Version 4, Src: 10.1.1.1 . Dst: 10.2.2.2
Viser Datagram Protocol, Src Port: 52141 (52141), Dst Port: 1024 (1024)
# Virtual eXtensible Local Area Network
  # Flags: 0x0800, VXLAN Network ID (VNI)
       0... .... .... .... = GBP Extension: Not defined
       .... .... .0.. .... = Don't Learn: False
       .... 1... .... .... = VXLAN Network ID (VNI): True
       .... .... .... 0... = Policy Applied: False
       .000 .000 0.00 .000 = Reserved(R): False
    Group Policy ID: 0
    VXLAN Network Identifier (VNI): 6001
     Reserved: 0
> Ethernet II, Src: Vmware 87:4e:9c (00:50:56:87:4e:9c), Dst: Vmware 31:8a:5a (00:0c:29:31:8a:5a)
> Internet Protocol Version 4, Src: 192.192.192.1, Dst: 192.192.192.2
D Internet Control Message Protocol
```
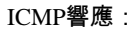

```
> Frame 66: 124 bytes on wire (992 bits), 124 bytes captured (992 bits)
> Ethernet II, Src: Vmware_b3:56:56 (00:50:56:b3:56:56), Dst: CiscoInc_ef:79:20 (c4:64:13:ef:79:20)
> Internet Protocol Version 4, Src 10.2.2.2
                                            Dst: 10.1.1.1
> User Datagram Protocol, Src Port: 35478 (35478), Dst Port: 1024 (1024)
# Virtual eXtensible Local Area Network
  # Flags: 0x0800, VXLAN Network ID (VNI)
       0... .... .... .... = GBP Extension: Not defined
       .... .... .0.. .... = Don't Learn: False
       .... 1... .... .... = VXLAN Network ID (VNI): True
       .... .... .... 0... = Policy Applied: False
       .000 .000 0.00 .000 = Reserved(R): False
    Group Policy ID: 0
    VXLAN Network Identifier (VNI): 6001
    Reserved: 0
> Ethernet II, Src: Vmware_31:8a:5a (00:0c:29:31:8a:5a), Dst: Vmware_87:4e:9c (00:50:56:87:4e:9c)
> Internet Protocol Version 4, Src: 192.192.192.2, Ost: 192.192.192.1
4 Internet Control Message Protocol
    Type: 0 (Echo (ping) reply)
     Code: 0
     Checksum: Øxeefb [correct]
     Identifier (BE): 1 (0x0001)
     Identifier (LE): 256 (0x0100)
     Sequence number (BE): 26207 (0x665f)
     Sequence number (LE): 24422 (0x5f66)
     [Request frame: 61]
     [Response time: 7.003 ms]
  # Data (32 bytes)
       Data: 6162636465666768696a6b6c6d6e6f707172737475767761...
       [Length: 32]
```
#### 本節將介紹一些更多調試和故障排除命令。

在本示例中,調試的突出顯示部分顯示NVE介面無法加入組播組。因此,VXLAN封裝未針對VNI 6002啟用。這些調試結果指向網路 上的組播問題。

#### **#debug nve all**

\*Jan 5 06:13:55.844: NVE-MGR-DB: creating mcast node for **10.0.0.10** 

#### **\*Jan 5 06:13:55.846: NVE-MGR-MCAST: IGMP add for (0.0.0.0,10.0.0.10) was failure**

\*Jan 5 06:13:55.846: NVE-MGR-DB ERROR: Unable to join mcast core tree

\*Jan 5 06:13:55.846: NVE-MGR-DB ERROR: Unable to join mcast core tree

**\*Jan 5 06:13:55.846: NVE-MGR-STATE ERROR: vni 6002: error in create notification to mcast**

**\*Jan 5 06:13:55.846: NVE-MGR-STATE ERROR: vni 6002: error in create notification to mcast**

\*Jan 5 06:13:55.849: NVE-MGR-TUNNEL: Tunnel Endpoint 10.0.0.10 added

\*Jan 5 06:13:55.849: NVE-MGR-TUNNEL: Endpoint 10.0.0.10 added

\*Jan 5 06:13:55.851: NVE-MGR-EI: Notifying BD engine of VNI 6002 create

\*Jan 5 06:13:55.857: NVE-MGR-DB: Return vni 6002 for pi\_hdl[0x437C9B28]

#### **\*Jan 5 06:13:55.857: NVE-MGR-EI: VNI 6002: BD state changed to up, vni state to Down**

#### 以下是網際網路群組管理通訊協定(IGMP)成員資格報告,當VNI加入傳播群組後,即可傳送此報告:

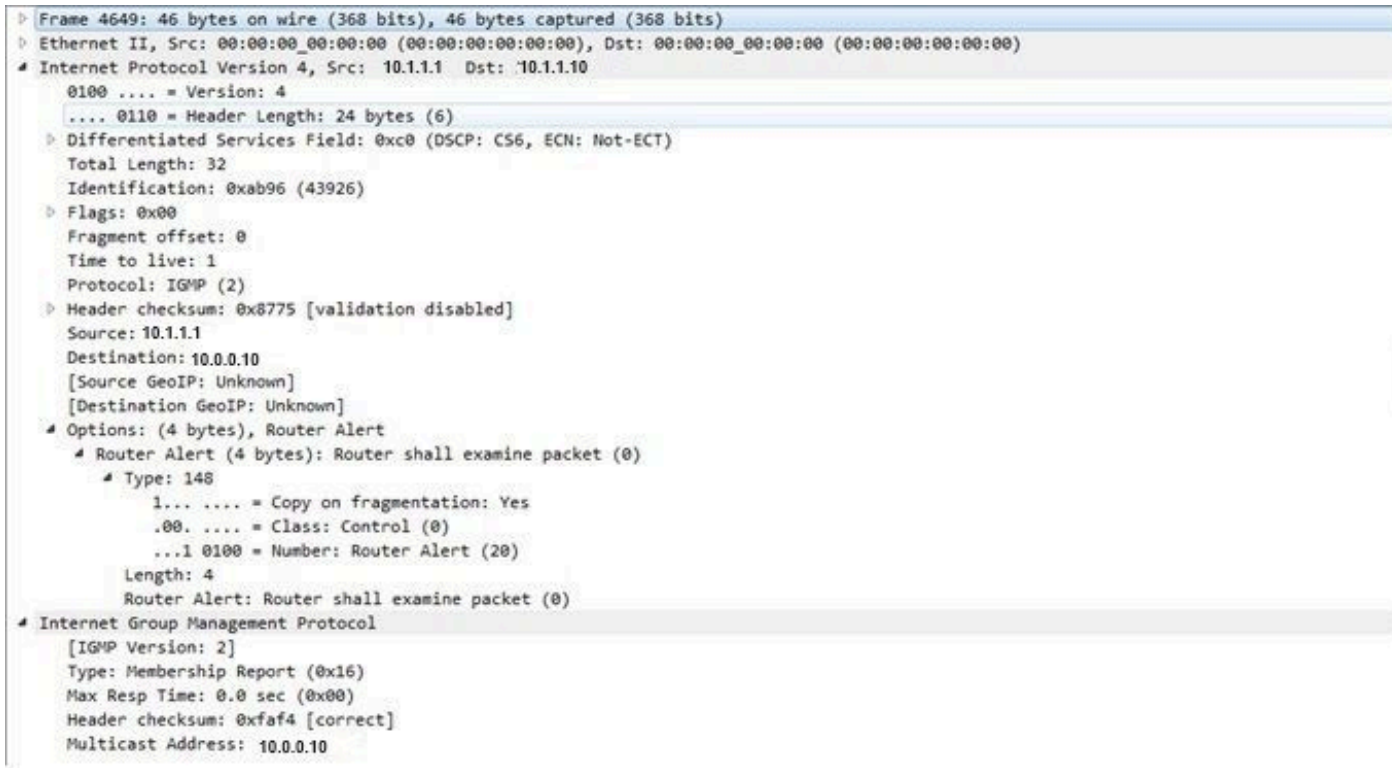

#### 此示例顯示在組播模式的NVE下配置VNI後,如果組播按預期工作,預期調試結果:

\*Jan 5 06:19:20.335: NVE-MGR-DB: [IF 0x14]VNI node creation

\*Jan 5 06:19:20.335: NVE-MGR-DB: VNI Node created [437C9B28]

\*Jan 5 06:19:20.336: NVE-MGR-PD: VNI 6002 create notification to PD

\*Jan 5 06:19:20.336: NVE-MGR-PD: VNI 6002 Create notif successful, map [pd 0x1020017] to [pi 0x437C9B28]

\*Jan 5 06:19:20.336: NVE-MGR-DB: creating mcast node for 10.0.0.10

**\*Jan 5 06:19:20.342: NVE-MGR-MCAST: IGMP add for (0.0.0.0,10.0.0.10) was successful \*Jan 5 06:19:20.345: NVE-MGR-TUNNEL: Tunnel Endpoint 10.0.0.10 added \*Jan 5 06:19:20.345: NVE-MGR-TUNNEL: Endpoint 10.0.0.10 added** \*Jan 5 06:19:20.347: NVE-MGR-EI: Notifying BD engine of VNI 6002 create \*Jan 5 06:19:20.347: NVE-MGR-DB: Return pd\_hdl[0x1020017] for pi\_hdl[0x437C9B28] \*Jan 5 06:19:20.347: NVE-MGR-DB: Return vni 6002 for pi\_hdl[0x437C9B28] \*Jan 5 06:19:20.349: NVE-MGR-DB: Return vni state Create for pi\_hdl[0x437C9B28] \*Jan 5 06:19:20.349: NVE-MGR-DB: Return vni state Create for pi\_hdl[0x437C9B28] \*Jan 5 06:19:20.349: NVE-MGR-DB: Return vni 6002 for pi\_hdl[0x437C9B28] **\*Jan 5 06:19:20.351: NVE-MGR-EI: L2FIB query for info 0x437C9B28** \*Jan 5 06:19:20.351: NVE-MGR-EI: PP up notification for bd\_id 3 \*Jan 5 06:19:20.351: NVE-MGR-DB: Return vni 6002 for pi\_hdl[0x437C9B28] \*Jan 5 06:19:20.352: NVE-MGR-STATE: vni 6002: Notify clients of state change Create to Up \*Jan 5 06:19:20.352: NVE-MGR-DB: Return vni 6002 for pi\_hdl[0x437C9B28] \*Jan 5 06:19:20.353: NVE-MGR-PD: VNI 6002 Create to Up State update to PD successful \*Jan 5 06:19:20.353: NVE-MGR-EI: VNI 6002: BD state changed to up, vni state to Up \*Jan 5 06:19:20.353: NVE-MGR-STATE: vni 6002: No state change Up \*Jan 5 06:19:20.353: NVE-MGR-STATE: vni 6002: New State as a result of create Up

#### 相關資訊

- **[Cisco CSR 1000V VxLAN](https://www.cisco.com/c/en/us/td/docs/routers/csr1000/software/vxlan/m_csr-vxlan-support-book.html)[支援](https://www.cisco.com/c/en/us/td/docs/routers/csr1000/software/vxlan/m_csr-vxlan-support-book.html)**
- **[Cisco ASR 1000](https://www.cisco.com/c/en/us/td/docs/routers/asr1000/configuration/guide/chassis/asr1000-software-config-guide.html)[系列聚合服務路由器軟體配置指南](https://www.cisco.com/c/en/us/td/docs/routers/asr1000/configuration/guide/chassis/asr1000-software-config-guide.html)**
- **[思科技術支援與下載](https://www.cisco.com/c/en/us/support/index.html?referring_site=bodynav)**

### 關於此翻譯

思科已使用電腦和人工技術翻譯本文件,讓全世界的使用者能夠以自己的語言理解支援內容。請注 意,即使是最佳機器翻譯,也不如專業譯者翻譯的內容準確。Cisco Systems, Inc. 對這些翻譯的準 確度概不負責,並建議一律查看原始英文文件(提供連結)。